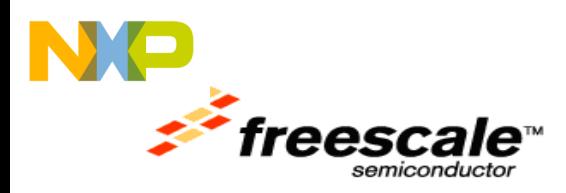

# **P1024RDB-PA Quick Start Guide**

## **1.1 Introduction**

This quick start guide applies to boards with assembly rev "700-26815 Rev A". Please check the top side of the board to see the revision number.

## **1.2 P1024RDB-PA Board Details**

[Figure 1](#page-0-0) shows the P1024RDB-PA board details.

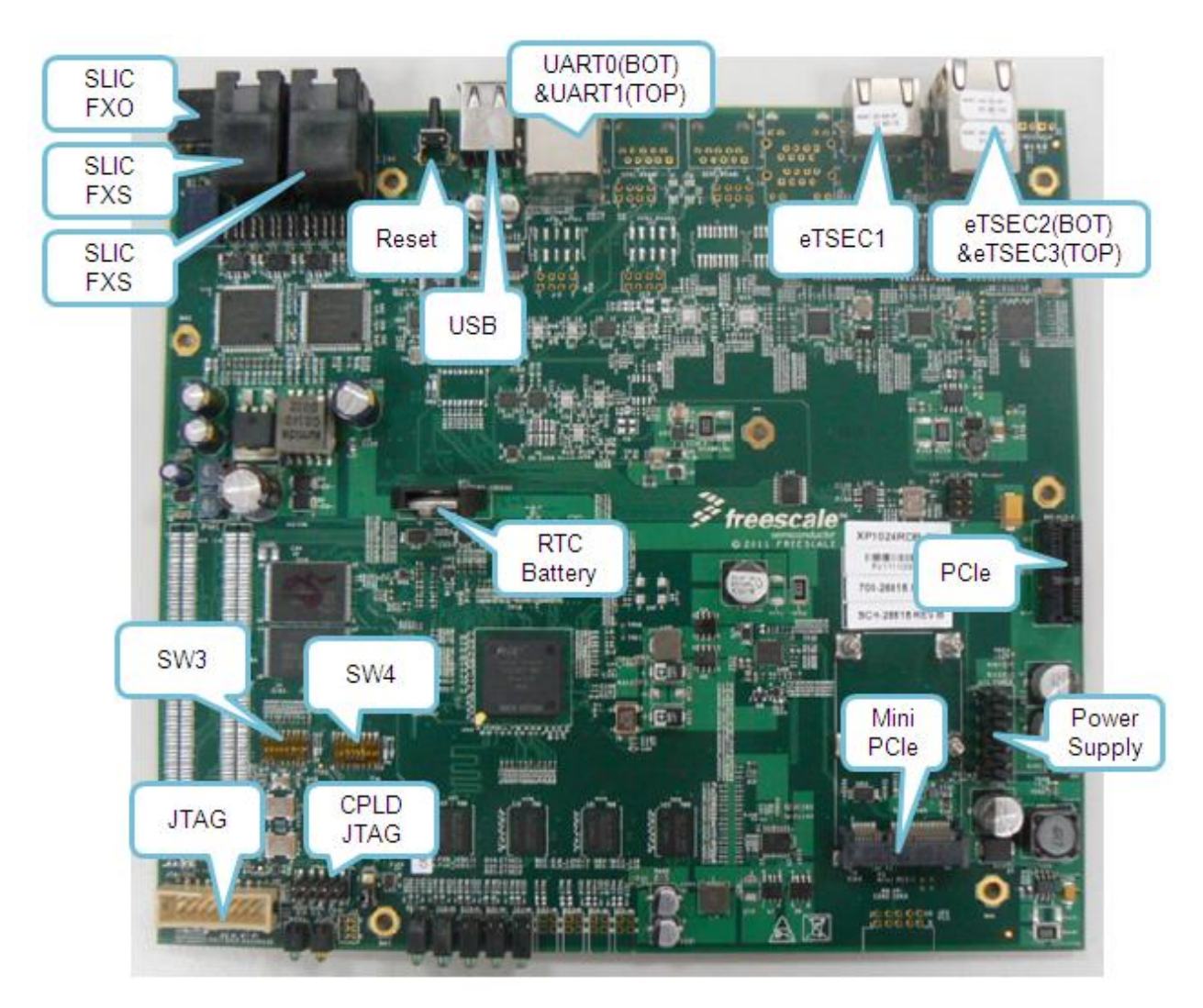

**Figure 1: P1024RDB-PA Board Details**

<span id="page-0-0"></span>Freescale Semiconductor, Inc 6501 William Cannon Drive West, Austin, Texas 78735 U.S.A

P1024RDB-PA Quick Start Guide © 2011 Freescale Semiconductors

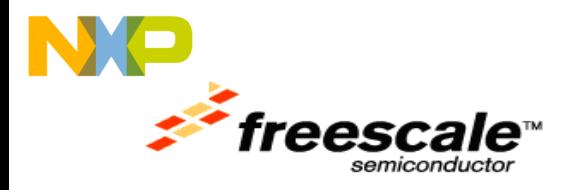

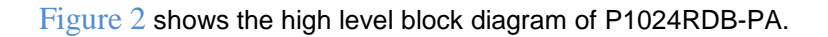

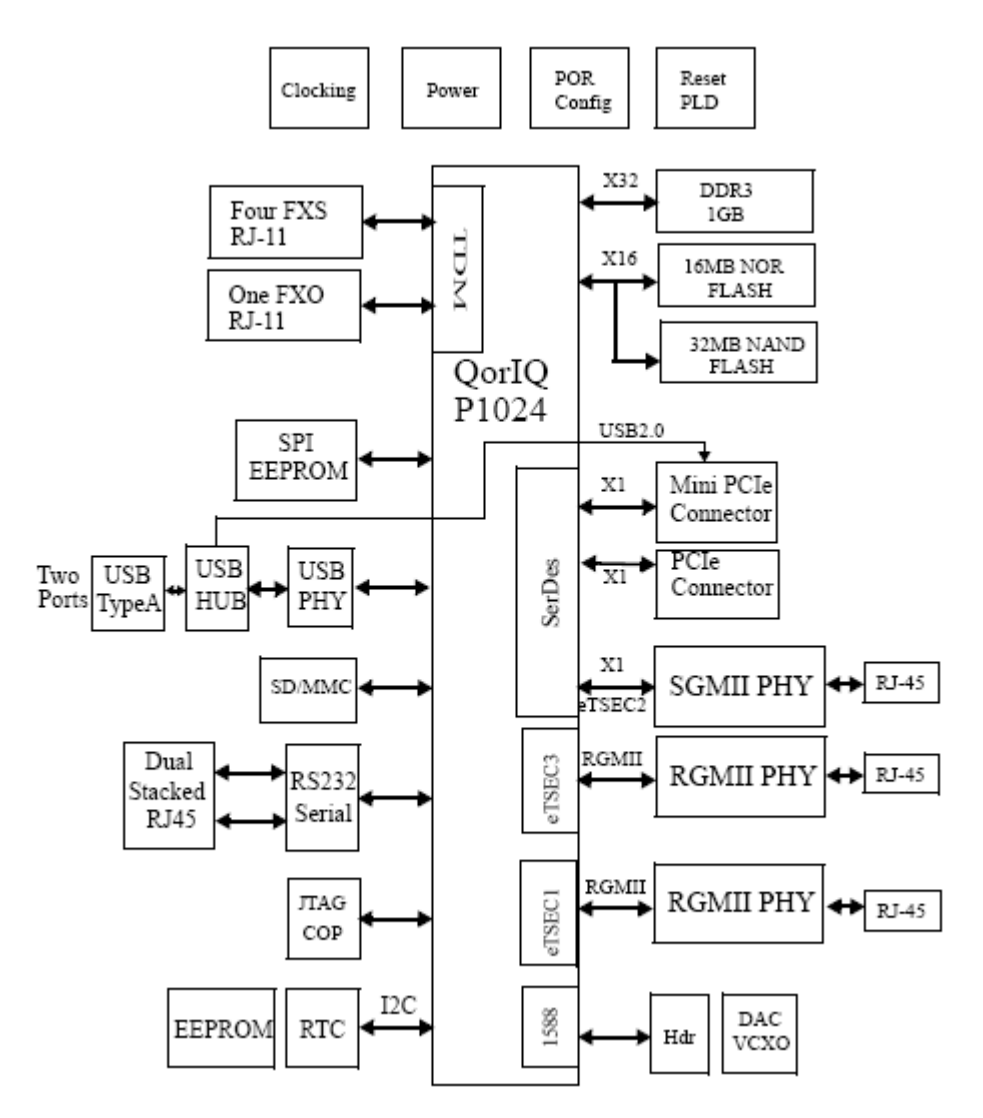

<span id="page-1-0"></span>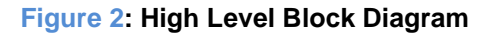

## **1.2.1 Key Features of the P1024RDB-PA**

- Freescale QorIQ architecture CPU
	- o QorIQ P1024E, 533 MHz
- Memory Sub-system
	- o SDRAM
		- The 1Gbyte (8bit x 4 chip) DDR3 SDRAM

Freescale Semiconductor, Inc 6501 William Cannon Drive West, Austin, Texas 78735 U.S.A

P1024RDB-PA Quick Start Guide © 2011 Freescale Semiconductors

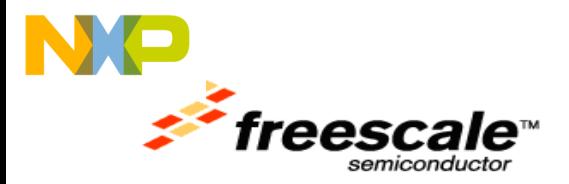

- o NOR Flash
	- **16MB 16bit NOR Flash**
- o NAND Flash:
	- **32MB SLC NAND Flash**
- o 256 Kbit M24256 I2C EEPROM
- o 128 Mbit SPI flash
- o I2C Board 128x8 bit memory
- o SD/MMC connector to interface with the SD memory card
- PCI-E
	- o PCI-E lane 0: mini-PCI-E X1 connector with USB 2.0 signal
	- o PCI-E lane 1: One PCI-E X1 connector
- USB 2.0
	- o Dual Type A USB slot, connected to USB via USB HUB
- Ethernet
	- o eTSEC1: Connected to RGMII PHY –AR8021
	- o eTSEC2: Connected to SGMII PHY -VSC8221
	- o eTSEC3: Connected to RGMII PHY –AR8021
- UART
	- o DUART interface: Supports two UARTs up to 115200 bps for console display; Dual RJ45 slots are used for these 2 UART ports
- TDM
	- $\circ$  4 FXS ports connected via two on-board SLICs to the TDM interface. The SLIC is controlled via P1024 SPI
	- o 1 FXO port connected via a relay to FXS for switchover to POTS
- **MISC** 
	- o LED
		- **•** Power LED (Green)
		- **EXECUTE:** Link LED (Green) on each RJ45 ethernet connector
		- Activities LED (Yellow) on each RJ45 ethernet connector
	- o JTAG/COP for debugging
	- $\circ$  Reset: Manual Reset and software reset function will be used on the design
	- $\circ$  I2C
		- Serial eeprom board identification (Defined in Memory Subsystem already )
		- Real-time clock
- POR (Power On Reset Configurations)
	- o Support critical POR setting changed via SW on board

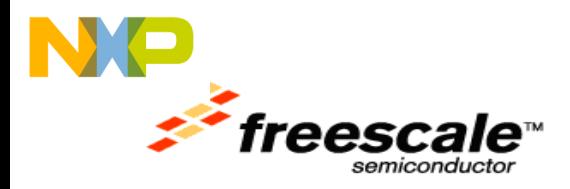

- $\bullet$  PCB
	- o Power/reset button are located at the rear of the casing
	- o Power LED and Ethnet LED are located at the front of the casing
- Power
	- o External power adapter, which converts 220V AC to 12V DC is available
- Schematics OrCad; PCB Allegro

## **1.3 Default Booting Method**

By default, the boot loader executes from NOR flash.

## <span id="page-3-1"></span>**1.4 Switch Settings**

### **Table 1 displays the default switch settings**

### **Table 1: Board Default Switch Settings**

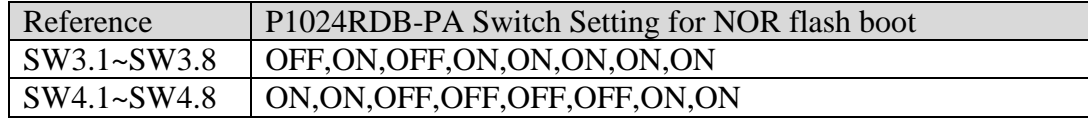

**[Figure 3](#page-3-0) shows the SW3 and SW4 default setting on the board.**

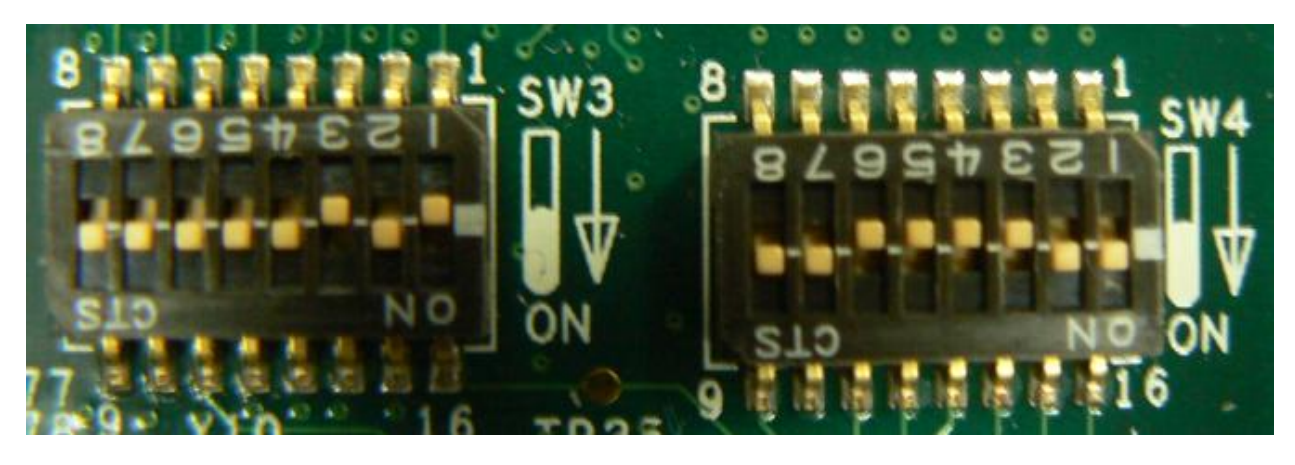

 **Figure 3: Switch Setting** 

<span id="page-3-0"></span>**[Table 2](#page-4-0) displays the other setting for the different frequency and boot location.** 

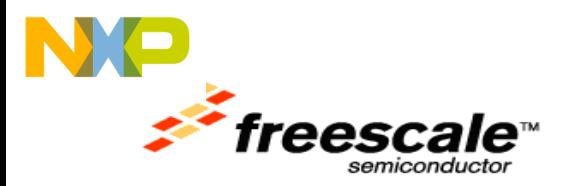

<span id="page-4-0"></span>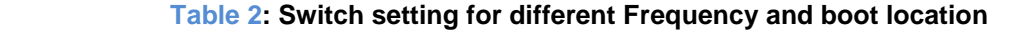

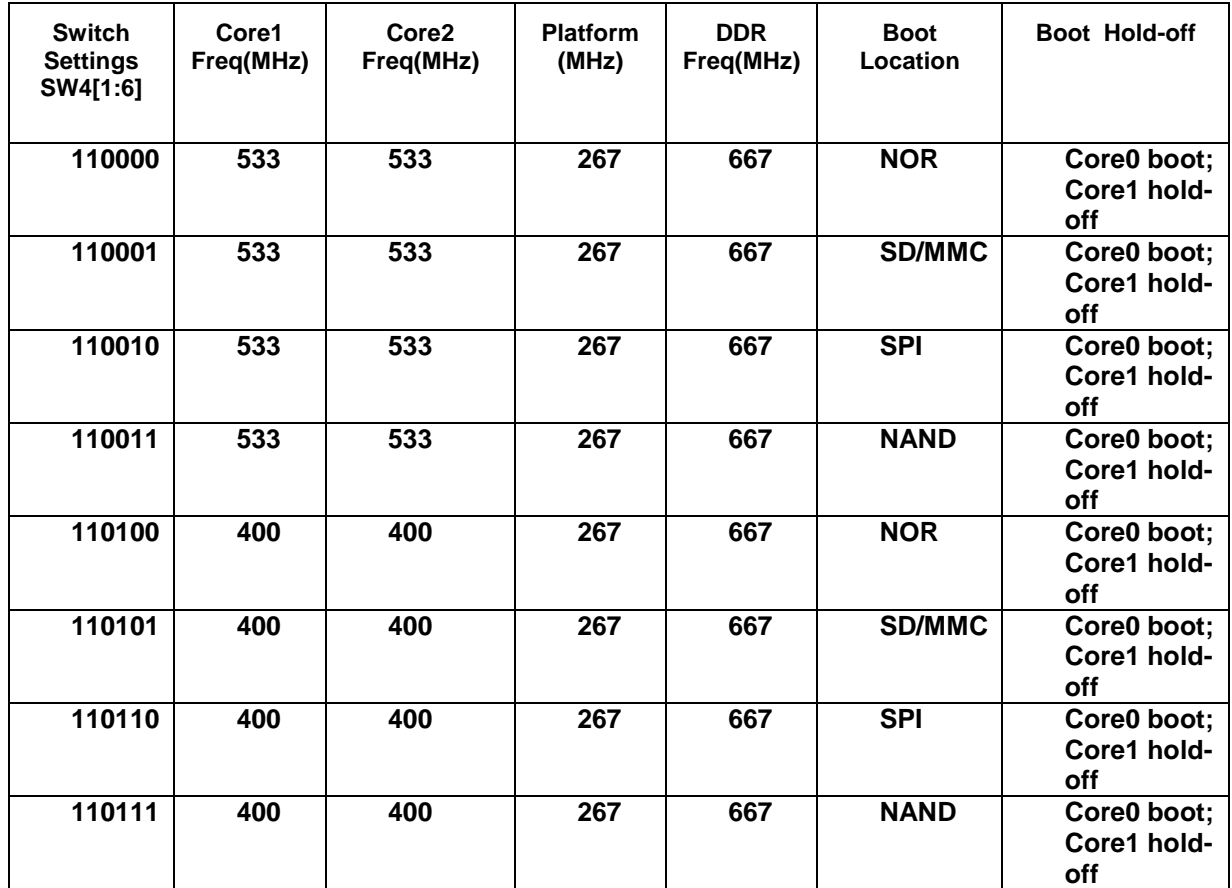

**[Table 3](#page-4-1) lists the other configuration options that are available on the board.**

### <span id="page-4-1"></span> **Table 3: Other Configuration Options**

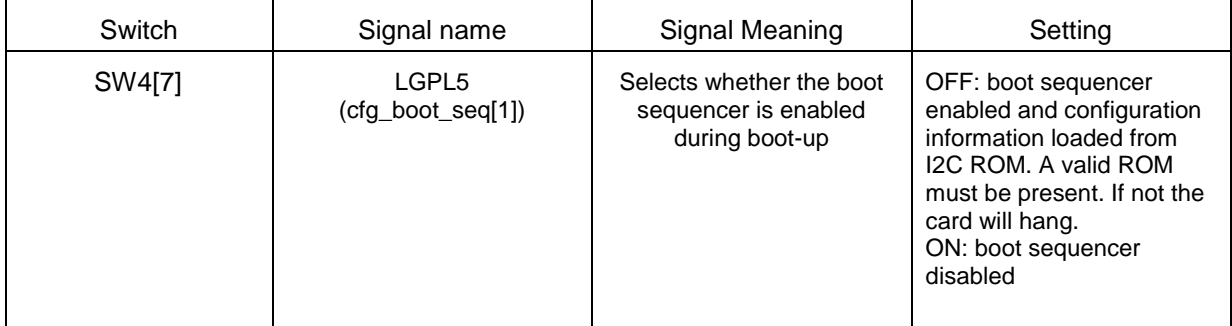

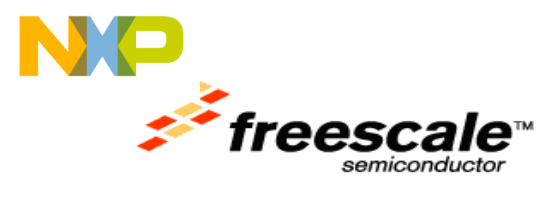

July 19, 2011

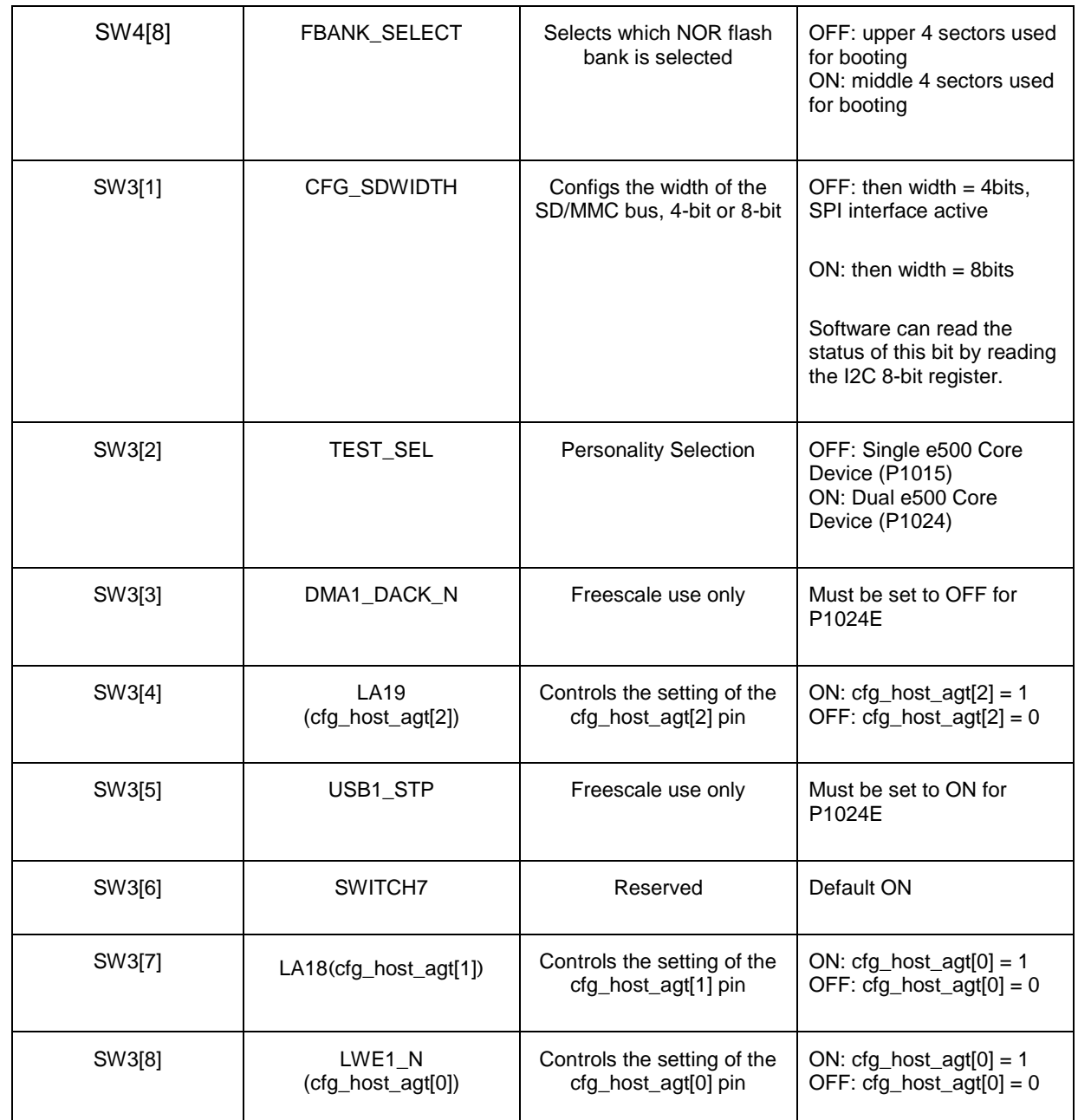

#### **[Table 4](#page-5-0) lists the default jumper setting on the board.**

#### <span id="page-5-0"></span> **Table 4: Jumper Default Setting**

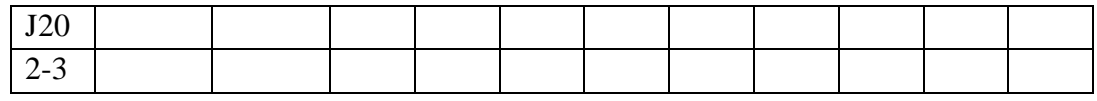

Freescale Semiconductor, Inc

6501 William Cannon Drive West, Austin, Texas 78735 U.S.A

P1024RDB-PA Quick Start Guide © 2011 Freescale Semiconductors

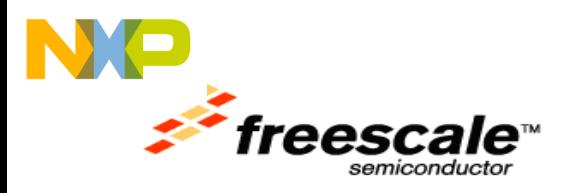

# **1.5 Ethernet Port Settings**

[Figure 4](#page-6-0) shows the Ethernet ports on P1024RDB-PA.

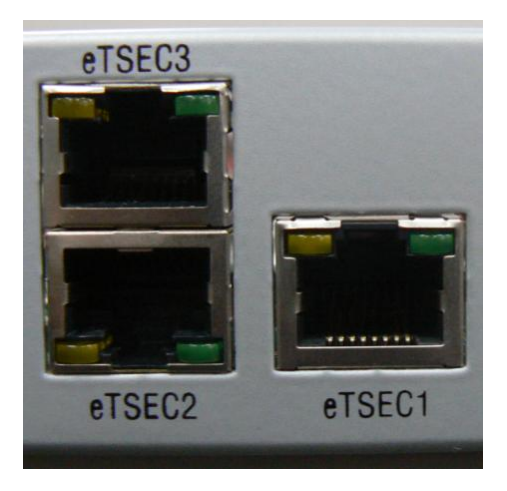

 **Figure 4: Ethernet Ports on P1024RDB-PA**

[Table 5](#page-6-1) lists Ethernet ports on P1024RDB-PA.

## <span id="page-6-1"></span><span id="page-6-0"></span> **Table 5: Ethernet ports on P1024RDB-PA**

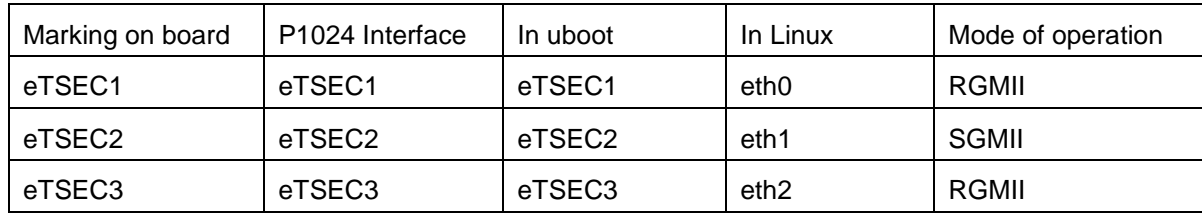

## **1.6 USB Ports on P1024RDB-PA**

[Figure 5](#page-7-0) shows the two USB ports on P1024RDB-PA.

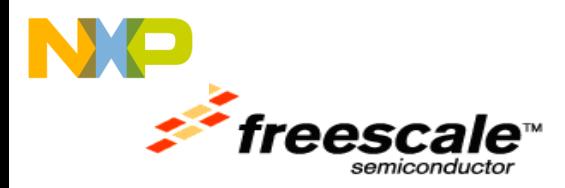

**P1024RDB-PA Quick Start Guide** Document Number: 926-26815 Rev. 0.2 July 19, 2011

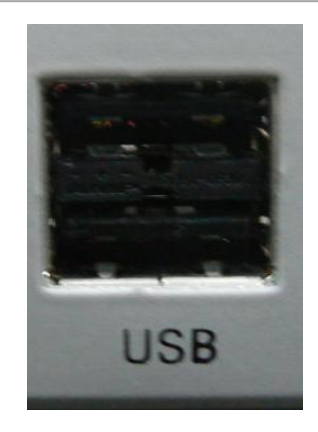

### <span id="page-7-0"></span> **Figure 5: Dual USB Ports on P1024RDB-PA**

[Table 6](#page-7-1) lists USB ports on P1024RDB-PA.

### <span id="page-7-1"></span> **Table 6: USB Ports on P1024RDB-PA**

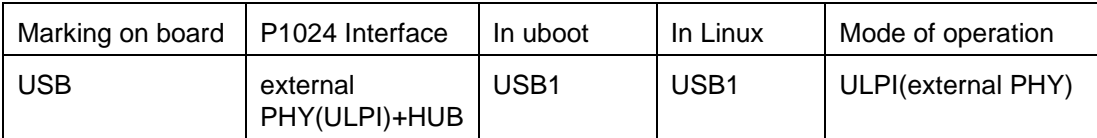

## **1.7 UART Ports on P1024RDB-PA**

P1024RDB-PA has two UART connectors marked as UART0 and UART1 on the back side of the board as shown in [Figure 6.](#page-7-2) Default UART port is UART0.

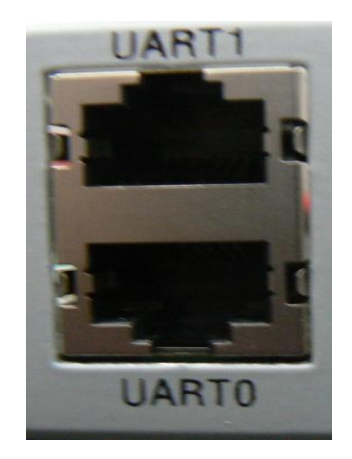

<span id="page-7-2"></span> **Figure 6: UART Ports on P1024RDB-PA**

[Table 7](#page-8-0) lists UART Ports on P1024RDB-PA.

Freescale Semiconductor, Inc 6501 William Cannon Drive West, Austin, Texas 78735 U.S.A

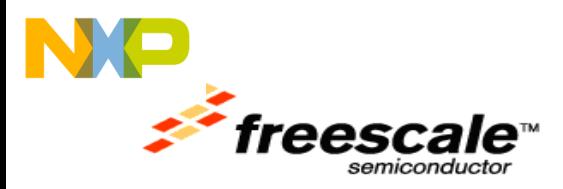

## <span id="page-8-0"></span> **Table 7: UART Ports on P1024RDB-PA**

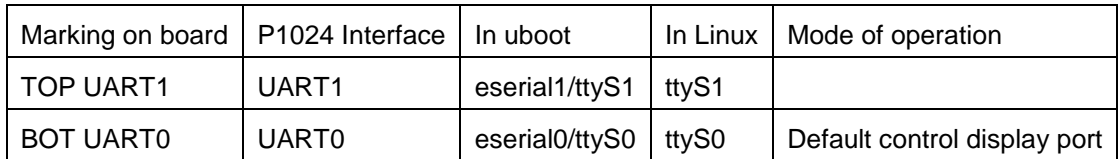

## **1.8 TDM Ports on P1024RDB-PA**

P1024RDB-PA has Four FXS and one FXO ports as shown in [Figure 7.](#page-8-1)

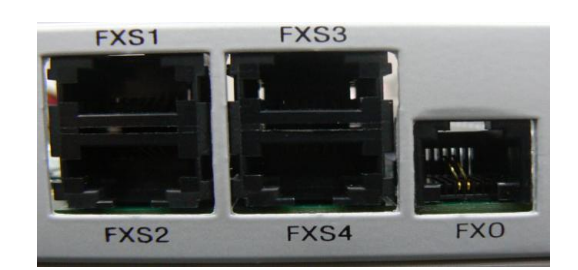

#### **Figure 7: TDM ports**

<span id="page-8-1"></span>[Table 8](#page-8-2) lists TDM ports on P1024RDB-PA.

### <span id="page-8-2"></span> **Table 8: TDM ports on P1024RDB-PA**

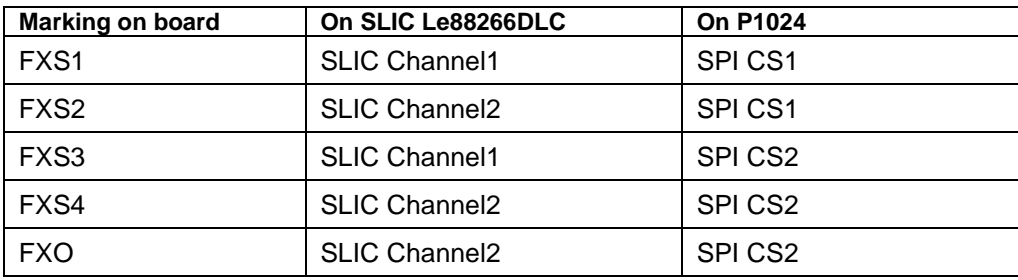

## **1.9 Preparing the Board**

- 1. Ensure that board is not connected to the power.
- 2. Ensure that the power switch is OFF.

Note: It is recommended to wear the wrist strap before preparing the P1024RDB-PA board to get protection from electrical charges.

3. Set switches and jumper header settings, as mentioned in the *[Switch Settings](#page-3-1)* section.

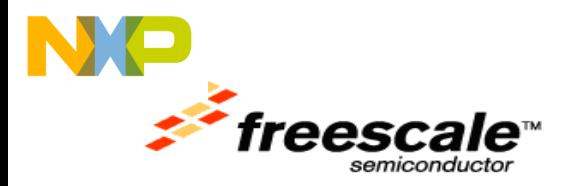

- 4. Ensure power cable is plugged into the chassis.
- 5. Attach a RS-232 cable between the P1024RDB-PA (UART0) and a host PC.
- 6. Any serial console emulator, like TeraTerm, HyperTerminal can be used for communicating with P1024-RDB.
- 7. Configure the host PC's serial port with the following settings:
	- Data rate: 115200 bps
	- Number of data bits: 8
	- Parity: None
	- Number of Stop bits: 1
	- Flow Control: Hardware/None
- 8. Push the Power button on the front of the unit. Board should boot and show the U-boot console

messages. Example u-boot log is given in *[Example U-boot log](#page-9-0)* section.

## <span id="page-9-0"></span>**1.9.1 Example U-boot log**

U-Boot 2010.12-00063-g8669298-dirty (Jul 09 2011 - 14:33:07)

CPU0: P1024E, Version: 1.1, (0x80ec0211) Core: E500, Version: 5.1, (0x80212051) Clock Configuration: CPU0:533.333 MHz, CPU1:533.333 MHz, CCB:266.667 MHz, DDR:333.333 MHz (666.667 MT/s data rate) (Asynchronous), LBC:16.667 MHz L1: D-cache 32 kB enabled I-cache 32 kB enabled Board: P1024RDB CPLD: V2.2 PCBA: V2.0 rom\_loc: nor lower bank SD/MMC : 4-bit Mode eSPI : Enabled I2C: ready SPI: ready DRAM: Detected UDIMM(s) WARNING: Calling hwconfig without a buffer and before environment is ready WARNING: Calling *\_\_*hwconfig without a buffer and before environment is ready DDR: 1 GiB (DDR3, 32-bit, CL=5, ECC off) FLASH: 16 MiB L2: 256 KB enabled NAND: 32 MiB MMC: FSL\_ESDHC: 0 PCIe1: Root Complex of mini PCIe SLOT, no link, regs @ 0xffe0a000 PCIe1: Bus 00 - 00

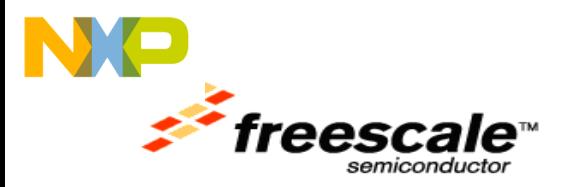

PCIe2: Root Complex of PCIe SLOT, no link, regs @ 0xffe09000 PCIe2: Bus 01 - 01 Video: No radeon video card found! In: serial Out: serial Err: serial Net: eTSEC2 is in sgmii mode. eTSEC1, eTSEC2, eTSEC3 Hit any key to stop autoboot: 0

**NOTE:** Linux login: **root**, Password: **root**

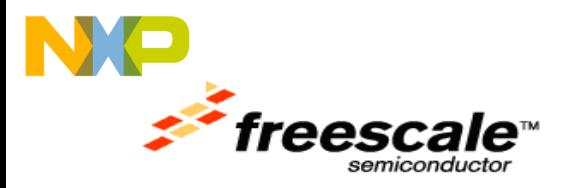

## **1.10 Caution**

- **1. Aviod touching any area of open frame power circuitry inside the chassis. High Voltage in the power circuitry can prove fatal and hazardous.**
- **2. Avoid touching areas of integrated circuitry and connectors; static discharge can damage circuits.**

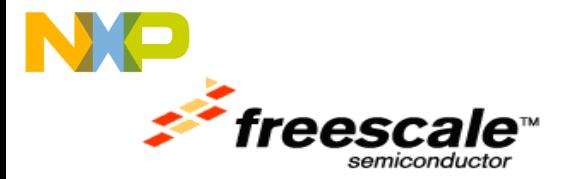

*How to Reach Us:*

**Home Page:** www.freescale.com

**E-mail:** support@freescale.com

#### **USA/Europe or Locations Not Listed:**

Freescale Semiconductor Technical Information Center, CH370 1300 N. Alma School Road Chandler, Arizona 85224 +1-800-521-6274 or +1-480-768-2130 support@freescale.com

#### **Europe, Middle East, and Africa:** Freescale Halbleiter Deutschland

GmbH Technical Information Center Schatzbogen 7 81829 Muenchen, Germany +44 1296 380 456 (English) +46 8 52200080 (English) +49 89 92103 559 (German) +33 1 69 35 48 48 (French) support@freescale.com

#### **Japan:**

Freescale Semiconductor Japan Ltd. **Headquarters** ARCO Tower 15F 1-8-1, Shimo-Meguro, Meguro-ku, Tokyo 153-0064, Japan 0120 191014 or +81 3 5437 9125 support.japan@freescale.com

#### **Asia/Pacific:**

Freescale Semiconductor Hong Kong Ltd. Technical Information Center 2 Dai King Street Tai Po Industrial Estate Tai Po, N.T., Hong Kong +800 2666 8080 support.asia@freescale.com

#### *For Literature Requests Only:*

Freescale Semiconductor Literature Distribution Center P.O. Box 5405 Denver, Colorado 80217 1-800-521-6274 or 303-675-2140 Fax: 303-675-2150 LDCForFreescaleSemiconductor@hibbertgro up.com

19 July 2011

#### **P1024RDB-PA Quick Start Guide**

Document Number: 926-26815

Rev. 0.2 July 19, 2011

Information in this document is provided solely to enable system and software implementers to use Freescale Semiconductor products. There are no express or implied copyright licenses granted hereunder to design or fabricate any integrated circuits or integrated circuits based on the information in this document.

Freescale Semiconductor reserves the right to make changes without further notice to any products herein. Freescale Semiconductor makes no warranty, representation or guarantee regarding the suitability of its products for any particular purpose, nor does Freescale Semiconductor assume any liability arising out of the application or use of any product or circuit, and specifically disclaims any and all liability, including without limitation consequential or incidental damages. "Typical" parameters that may be provided in Freescale Semiconductor data sheets and/or specifications can and do vary in different applications and actual performance may vary over time. All operating parameters, including "Typicals", must be validated for each customer application by customer's technical experts. Freescale Semiconductor does not convey any license under its patent rights nor the rights of others. Freescale Semiconductor products are not designed, intended, or authorized for use as components in systems intended for surgical implant into the body, or other applications intended to support or sustain life, or for any other application in which the failure of the Freescale Semiconductor product could create a situation where personal injury or death may occur. Should Buyer purchase or use Freescale Semiconductor products for any such unintended or unauthorized application, Buyer shall indemnify and hold Freescale Semiconductor and its officers, employees, subsidiaries, affiliates, and distributors harmless against all claims, costs, damages, and expenses, and reasonable attorney fees arising out of, directly or indirectly, any claim of personal injury or death associated with such unintended or unauthorized use, even if such claim alleges that Freescale Semiconductor was negligent regarding the design or manufacture of the part.

Freescale the Freescale logo,QorIQ are trademarks of Freescale Semiconductor, Inc. Reg. U.S. Pat. & Tm. Off. All other product or service names are the property of their respective owners.

© 2011 Freescale Semiconductor, Inc. All rights reserved.